# **RLG Projekte**

**Downloads**

Schaltplan für die Standard RLG Hauptplatine v1.0

# **Karten**

**Paintballfabrik Montabaur**

OCF2 2020 (PDF)

[OCF2 2020 \(PNG\)](https://flashheart.de/lib/exe/fetch.php/downloads:ocf2-2020.png)

Vollständige Karte (PDF)

## [Vollständige Karte \(PNG\)](https://flashheart.de/lib/exe/fetch.php/downloads:pbf-komplett.png)

Die Karten wurden mit [OmniGraffle](https://www.omnigroup.com/omnigraffle) erstellt. Falls Ihr eine anderes Dateiformat braucht, dann meldet Euch.

# **Funkgeräte**

## **Retevis / Baofeng**

 $\Box$ **[Video](https://www.youtube-nocookie.com/embed/soBclM473xE?)** Konfig-Dateien wie im Video beschrieben

# **Software**

## **OCF-Flagge**

### **Windows 32bit**

Geht auch mit 64bit.

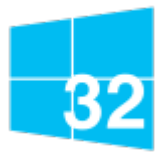

- [Windows 32 Bit](https://flashheart.de/lib/exe/fetch.php/downloads:ocfflag_windows_1_2_1_156.exe)
- Date: 2018-11-23
- Version: 1.2.1 [156]
- Lizenz: [GPLv2](http://www.gnu.org/licenses/gpl-2.0)
- MD5: 9b4fefe7b8b59bea71767eb4a2bae5b5

#### **Linux**

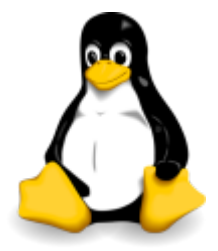

- [Ubuntu Linux](https://flashheart.de/lib/exe/fetch.php/downloads:ocfflag_linux_1_2_1_156.deb)
- Date: 2018-11-23
- Version: 1.2.1 [156]
- Lizenz: [GPLv2](http://www.gnu.org/licenses/gpl-2.0)
- MD5: ef66bc257ed9be3a1d9485b9b4db2309

#### **macOS**

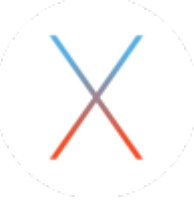

• [macOS](https://flashheart.de/lib/exe/fetch.php/downloads:ocfflag_macos_1_2_1_156.dmg)

- Date: 2018-11-23
- Version: 1.2.1 [156]
- Lizenz: [GPLv2](http://www.gnu.org/licenses/gpl-2.0)
- MD5: 860d26492c52f2118ccaed6b1643bf77

## **MissionBox**

Diese Installationspakete für die MissionBox ermöglichen es, dass Ihr das Programm auf Eurem PC ausprobieren könnt. Die Sirenen werden dabei durch unterschiedliche Instrumente aus dem General MIDI der Soundkarte simuliert.

Und ja, sie klingen albern, aber zum Testen reicht es.

### **Windows 32bit**

Geht auch mit 64bit.

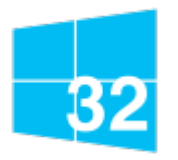

Windows 32 Bit

- Date: 2018-06-17
- Version: 1.1 [251]
- Lizenz: [GPLv2](http://www.gnu.org/licenses/gpl-2.0)
- MD5: e4e90aab02803f3f05fab5d3655be942

### **Linux**

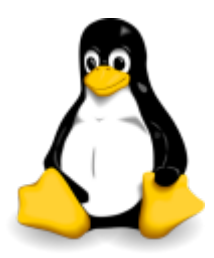

- [Ubuntu Linux](https://flashheart.de/lib/exe/fetch.php/downloads:missionbox_linux_1_1_1_251.deb)
- Date: 2017-09-29
- Version: 1.1 [251]
- Lizenz: [GPLv2](http://www.gnu.org/licenses/gpl-2.0)
- MD5: 1380e6c28e247910f65096a56a69747b

#### **macOS**

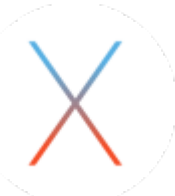

- [macOS](https://flashheart.de/lib/exe/fetch.php/downloads:missionbox_macos_1_1_1_251.dmg)
- Date: 2017-09-29
- Version: 1.1 [251]
- Lizenz: [GPLv2](http://www.gnu.org/licenses/gpl-2.0)
- MD5: 1fee32bb77a3191cee96011e81fd42b6

Der Mac beschwert sich, dass ich kein verifizierter Entwickler sei. Damit hat er recht. Wenn Du das Programm trotzdem installieren willst, dann musst Du anschließend (nach der Meldung) in den Systemeinstellungen unter Sicherheit (Reiter "Allgemein") auf "trotzdem öffnen" klicken. Dann startet die Installationsroutine.

From: <https://flashheart.de/>- **Flashheart.de**

Permanent link: **<https://flashheart.de/doku.php/de:downloads?rev=1592290193>**

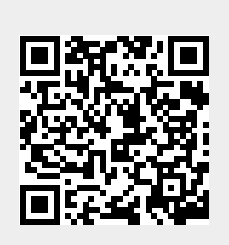

Last update: **2020/06/16 06:49**